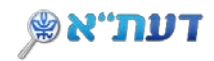

## **חיפוש פשוט וחיפוש מתקדם בדעת"א**

איך לחפש במערכת דעת"א?

## **כניסה למערכת החיפוש**

כניסה למערכת דעת"א אפשרית מאתרי הבית של הספריות או דרך הקישור [הישיר לדעת"א](https://tau-primo.hosted.exlibrisgroup.com/primo-explore/search?vid=TAU2&lang=iw_IL&sortby=rank)

## **1. חיפוש פשוט**

הקלידו בשורת החיפוש את מונחי החיפוש הרצויים (כותר, מחבר, נושא וכד') :

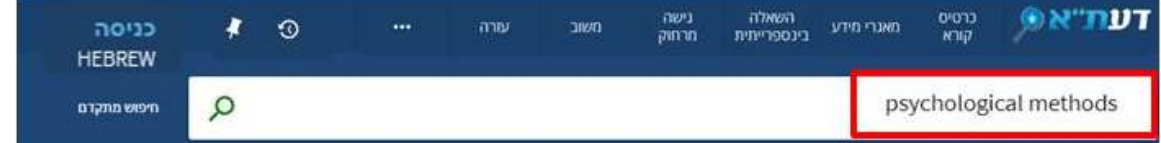

• חפשו את מונחי החיפוש הרצויים (כותר, מחבר, נושא וכד') באנגלית, בעברית או בשפה זרה אחרת.

חיפוש לפי **נושא** מומלץ לחפש גם בעברית וגם באנגלית.

- לשילוב מספר מילות מפתח הקלידו את האופרטורים NOT/OR/AND באנגלית ובאותיות גדולות.
	- השתמשו במירכאות בחיפוש ביטוי / צרוף מילים מדויק.
	- השתמשו בתפריט סינון התוצאות לפי: סוגי חומר, שנה, שפה ועוד . לדוגמה:

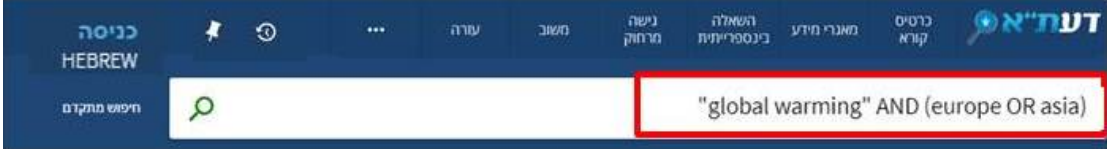

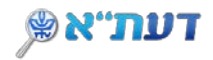

## **2. חיפוש מתקדם**

מאפשר שילוב מראש של מספר מאפייני חיפוש, והגבלת תוצאות החיפוש .

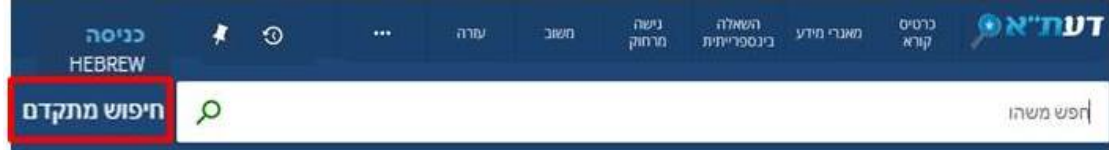

- הקלידו את מונחי החיפוש.
- הגבילו לשדה החיפוש הרצוי, למשל, **מחבר**.
- בחרו את האופרטור הרצוי, למשל **AND**, ובחרו את השדה הנוסף, למשל, **כותר**  (מילה מתוך כותר)

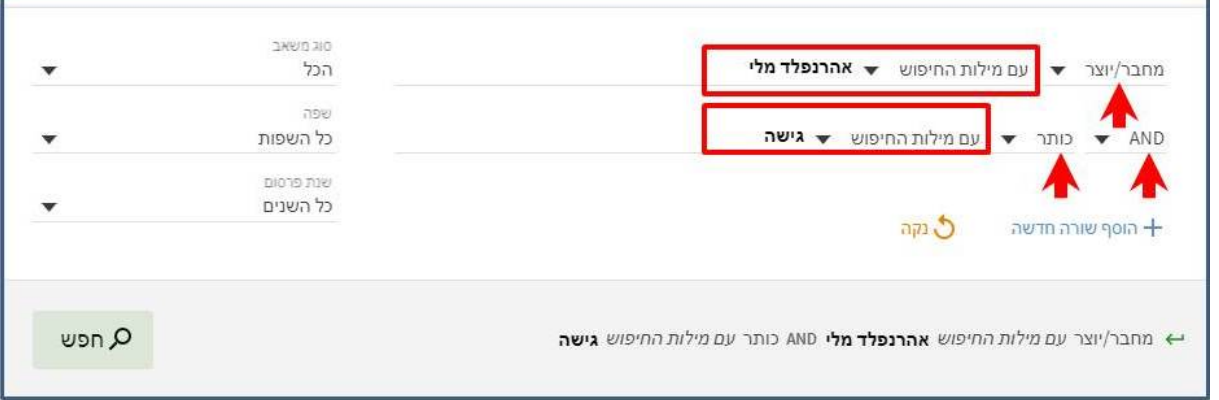

• ניתן לבחור בהגבלות נוספות מהאפשרויות הקיימות: **מנחה תזה, סוג משאב, שפה, שנת פרסום.**

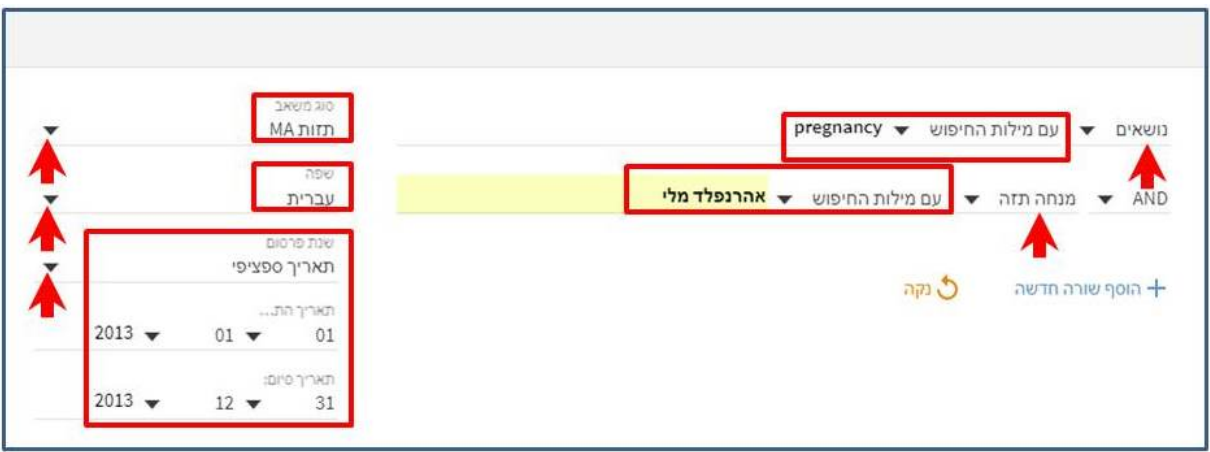

[DaTA-Tel Aviv University](https://tau-primo.hosted.exlibrisgroup.com/primo-explore/search?vid=TAU2)